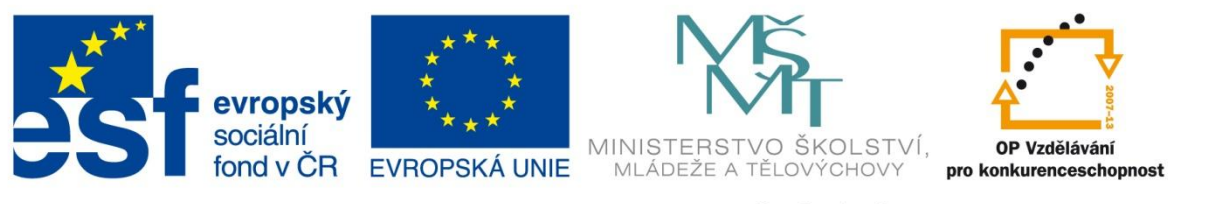

#### INVESTICE DO ROZVOJE VZDĚLÁVÁNÍ

### **Registrační číslo projektu: CZ.1.07/1.4.00/21.3075**

**Šablona: III/2**

### **Sada: VY\_32\_INOVACE\_6IS**

**Pořadové číslo: 9**

**Ověření ve výuce: Třída: 9.B Datum: 24. 10. 2013**

## **Úprava zvuku**

*Předmět:* Webové prezentace

*Ročník: 9. ročník*

*Škola, adresa: ZŠ Mendelova, ul. Einsteinova č. 2871, Karviná - Hranice*

*Jméno autora:* Ing. Martin Blatoň

*Klíčová slova:* efekty, MP3, spektrogram,

*Anotace: Seznámení žáků s probíraným učivem, které se týká úpravy zvuku a jednoduchých úprav hudební nahrávky.* 

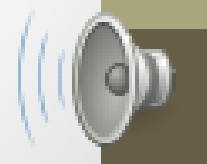

### **Zapiš odpovědi do poznámkového bloku na počítači**

• 1. Jaké typy zvukových souborů (formátů) znáš?

• 2. Znáš program, který umí upravovat hudební soubory?

### **Programy sloužící k úpravě hudebních souborů**

#### **Profesionální (placené) programy pro úpravu zvuku:**

- Mixcraft, All Sound Recorder, Adobe Audition,…
- podporují velké množství zařízení, efektů, nástrojů a výstupů,
- výborná kvalita nahrávek z mikrofonu ve formátu SPEEX, mixování hudby, …

### **Bezplatné programy pro úpravu zvuku:**

- mp3DirectCut, Audacity, …
- jednoduše ovladatelné,
- budeme pracovat s programem Audacity.

# **Audacity**

- jeden z nejoblíbenějších programů,
- bezplatný,
- jednoduché ovládání,
- velké množství funkcí (vkládání, kopírování, mixování),
- podpora velkého množství formátů (MP3, Ogg, AIFF, WAV,…),
- změny rychlosti a ladění nahrávek,
- zajímavé funkce (spektogram, odstranění šumu,…).

# **Uživatelské prostředí**

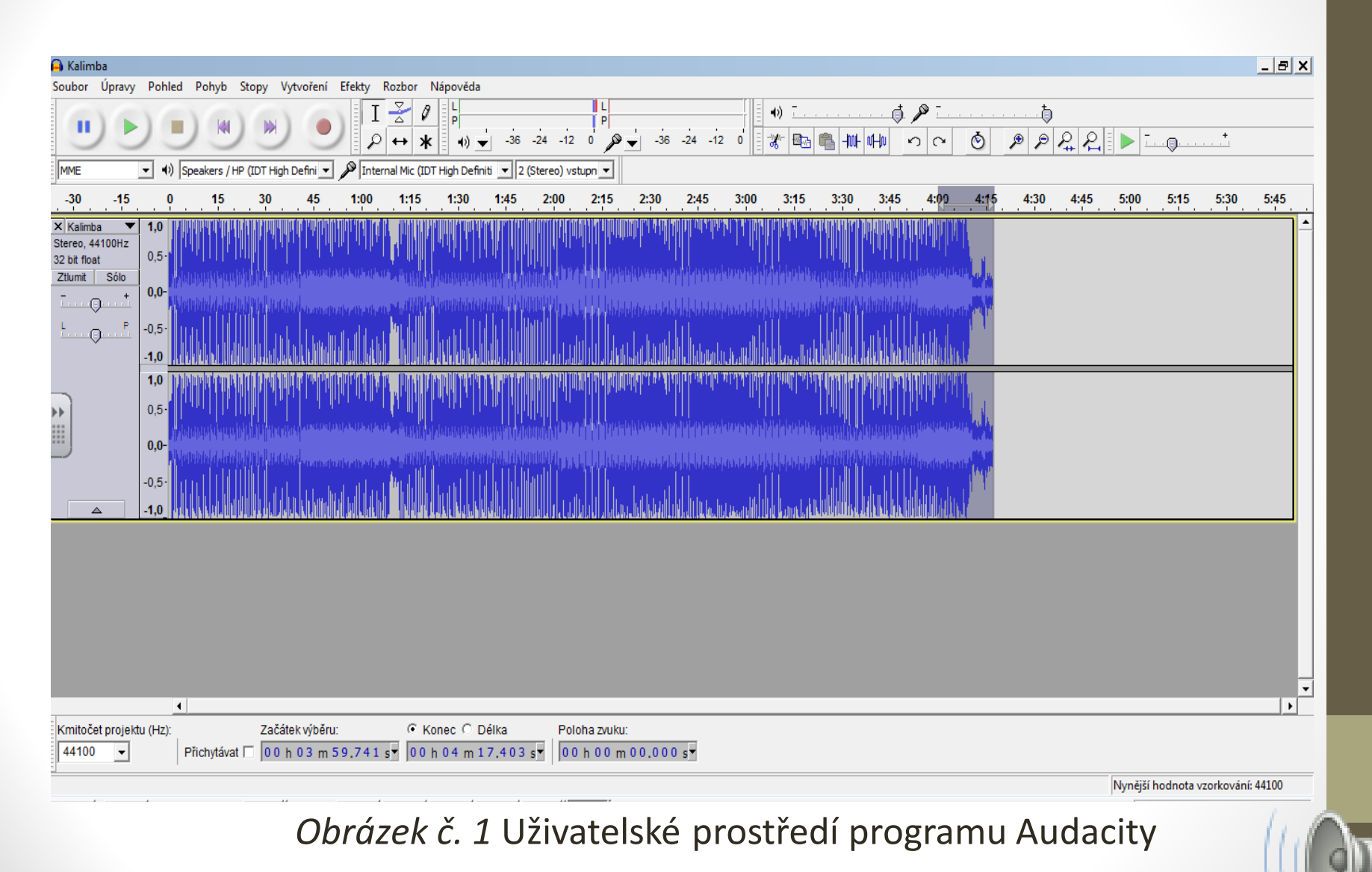

# **Úkol**

• Danou hudební nahrávku uprav tak, aby v posledních 16 sekundách probíhalo postupné ztišování (do ztracena).

## **Použití efektu – do ztracena (Fade out)**

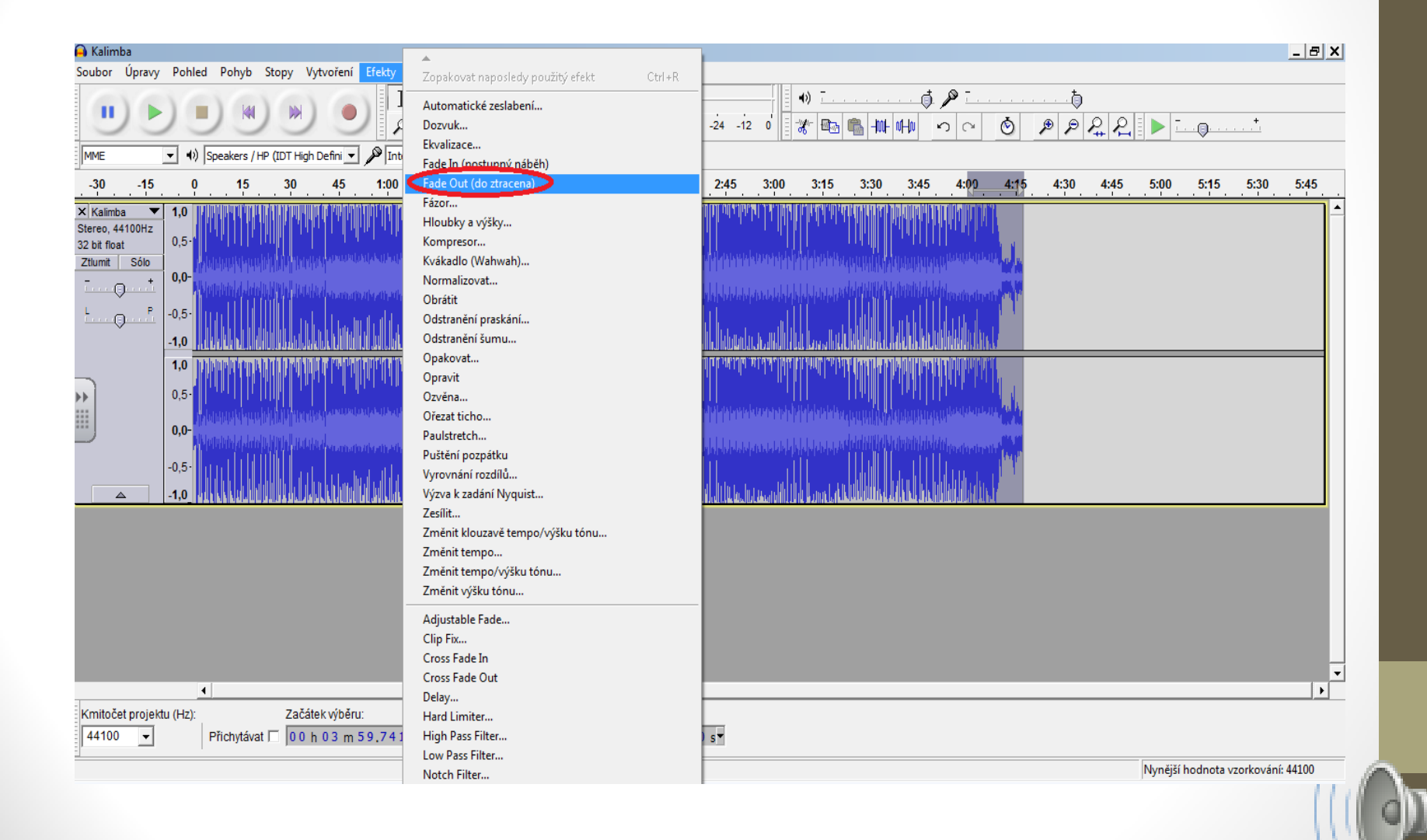

## **Výsledek**

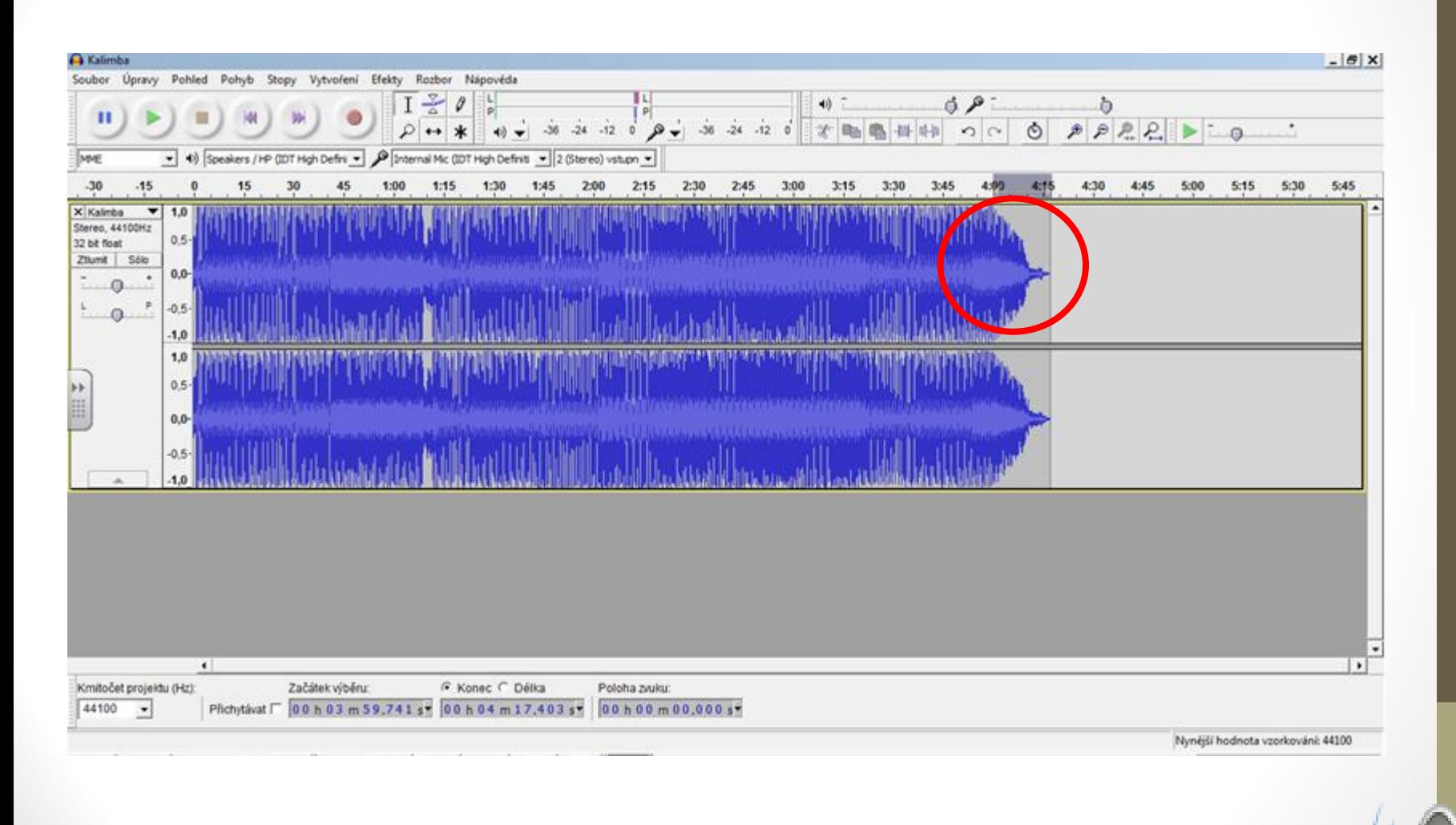

## **Seznam použité literatury a zdrojů**

#### **Literatura:**

1. Wikipedie, otevřená encyklopedie [online]. 2013 [cit 2013-09-12],

Dostupné z: <http://cs.wikipedia.org/wiki/Audacity>

2. Můj soubor, elektronický magazín, [online]. 2013 [cit 2013-09-12],

Dostupné z: <http://mujsoubor.cz/magazin/nejoblibenejsi-programy-pro-editovani-a-strihani-hudby>

#### **Obrázky:**

**Všechny snímky: Obrázek - reproduktor:**

Dostupný z: [http://upload.wikimedia.org/wikipedia/commons/thumb/6/6c/Gnome-audio-volume](http://upload.wikimedia.org/wikipedia/commons/thumb/6/6c/Gnome-audio-volume-high.svg/48px-Gnome-audio-volume-high.svg.png)[high.svg/48px-Gnome-audio-volume-high.svg.png](http://upload.wikimedia.org/wikipedia/commons/thumb/6/6c/Gnome-audio-volume-high.svg/48px-Gnome-audio-volume-high.svg.png)

**Snímek č. 5: Obrázek – Logo Audacity**

Dostupný z: http://upload.wikimedia.org/wikipedia/commons/c/c3/Audacity Inc\_logo.jpg

**Snímek č. 6, 8 a 9: Obrázek – Uživatelské prostředí programu Audacity**

# **METODIKA**

### **Úprava zvuku – 9. třída**

- *Prezentace slouží k seznámení žáků s nabídkou programů, které dovedou editovat zvuk. V rámci prezentace je zařazena aktivita, při které si žáci vyzkouší jednoduchou úpravu hudebního souboru.*
- 
- **1. a 2. snímek Základní informace.**
- **3. snímek Evokace – navození myšlenek týkající se daného tématu.**
- **4. a 5. snímek Teoretické poznatky (programy, Audacity).**  • **6. snímek Teoretické poznatky (uživatelské prostředí).**  • **7. snímek Úkol.**
- **8. a 9. snímek Řešení úkolu a výsledek.**
- **10. snímek Seznam použité literatury a zdrojů.**
- **11. snímek Metodika.**